*Questo mese vi presentiamo due programmi abbastanza semplici: si tratta di un divertente gioco basato sull'uso insolito delle tessere del domino e di una breve routine capace di ipnotizzare (I) con il suo*

*<sup>U</sup>malefico <sup>U</sup> lampeggia, in una posizione dello schermo* a *scelta dell'utente, anche il più esperto dei maghi. Bando alle chiacchiere e passiamo la parola agli autori dei programmi*

*È disponibile, presso la redazione, il disco con ilprogramma pubblicato in questa rubrica. Le istruzioni per l'acquisto e l'elenco degli altri programmi disponibili* sono a pag. 241.

## *La mappa del domino*

*di Franco Luca - Iselle di Trasquera - (NO)*

### *Il domino: il problema della mappa*

Il problema della mappa è uno dei tanti giochi-quiz che sono stati inventati con le tessere del domino.

« ...Si tratta di prendere le 28 tessere con la faccia rivolta in su, mescolarle e formare con esse un rettangolo di 7×8 semitessere.

Una volta formata questa figura, si debbono copiare su una griglia quadrettata di uguali dimensioni le cifre di ogni quadratino, senza riportare i confini dei vari pezzi.

La mappa così ottenuta va sottoposta al solutore di turno, il quale deve individuare la posizione di tutti i pezzi.

Non è necessario scoprire, in questo

gioco. la disposizione originale delle tessere, ma è sufficiente scoprirne una valida che riproduca la mappa costituita dal grafico presentato». (Tratto da MCmicrocomputer n. 69. Dic. 1987, pagg. 149-150).

#### *Descrizione del programma*

Il programma inizia costruendo l'immagine video, che sarà poi il nostro campo da gioco, composto dalla griglia delle pedine, un quadro comandi e, in basso, tutte le pedine che abbiamo da collocare.

Il programma, come prima cosa, procede caricando a caso tutte le pedine in modo tale che si mescolino tra loro. Quindi inizierà a collocarle nella griglia sempre nella maniera più casuale: orizzontalmente o verticalmente, diritte o rovesciate.

Completata la griglia inizia il gioco vero e proprio:

- con la pressione dei tasti cursore (su, giù, dx, sx) e con la pressione dei

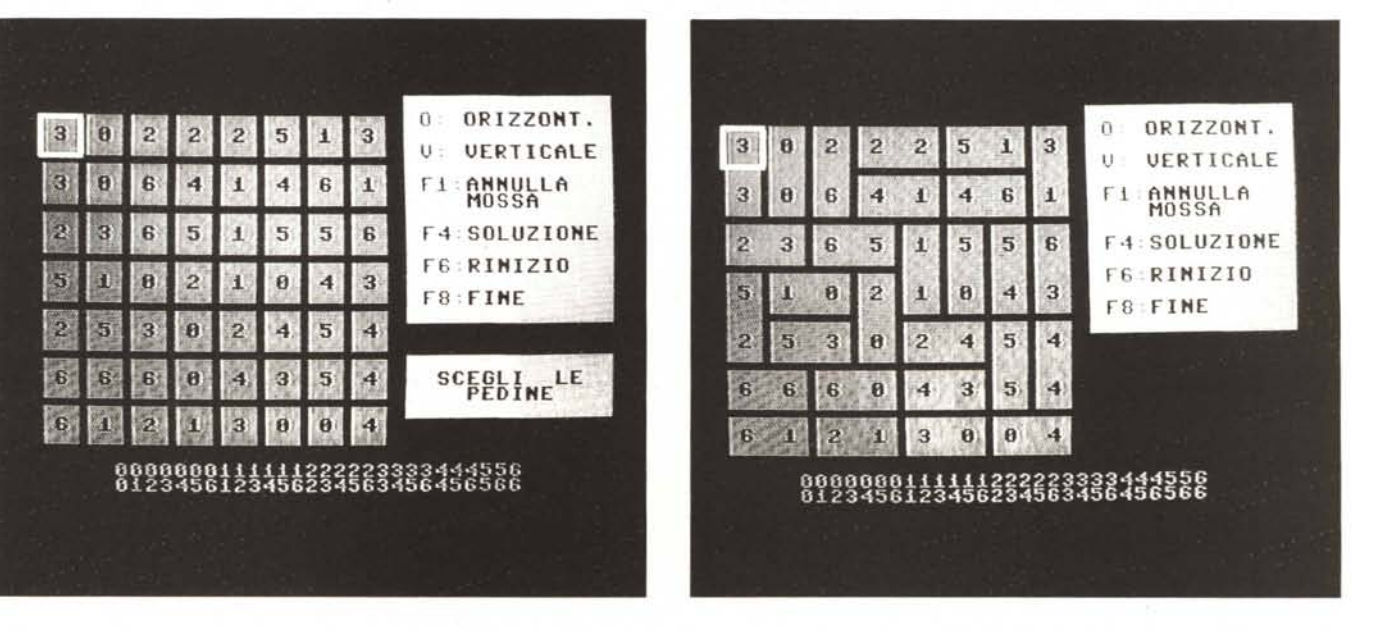

**SOFTWARE** 

 REM GET IPNOTICO - DI PATTI WILLIAM FOR J=0 TG 33: READ S: POKE49152+J,S:NEXT DATA 32,21,192,169,32,141,64,7,32,21,192,169,31 DATA 141,64,7,32,228,255,240,235,162,0,232,224,255 DATA 144 ,251,169,32,141,64,7,96 SYS 49152

*Get Ipnotico - Programma Basic.*

tasti «V» (verticale) e «O» (orizzontale) sceglieremo la pedina mediante uno sprite a forma rettangolare.

- Una volta scelta la posizione, con la pressione del tasto «RETURN» verrà evidenziata, sia sulla griglia che nelle pedine in basso, la pedina dichiarata. Ad ogni pressione del tasto «RETURN» si attiva una routine di controllo che ha il compito di verificare sia la validità della dichiarazione di pedina e sia che la pedina in oggetto non sia già stata assegnata. In caso positivo la dichiarazione di pedina non viene accettata.

Analogamente si procederà per l'annullamento di una pedina già assegnata: posizionandosi su questa (con i tasti cursore, «V», verticale ed «O» orizzontale) e premendo il tasto «F1».

Anche in questo caso una routine di controllo prowederà a verificare la validità dell'annullo stesso ed in caso positivo procederà anche ad aggiornare le pedine in basso segnalando che quella pedina è nuovamente disponibile:

con la pressione del tasto «F4» si potrà vedere la soluzione del gioco. Quindi si potrà scegliere tra il riinizio del gioco (con la stessa griglia o con una nuova). oppure l'uscita definitiva dal programma.

Con la pressione del tasto «F6» si accede ad un sottomenu che consta di due operazioni:

a) riinizio del gioco con la stessa griglia: la griglia viene «pulita» e tutte le assegnazioni di pedina vengono annullate.

b) Nuovo gioco: con questa opzione si costruisce la nuova griglia di gioco; - con la pressione del tasto «F8» si avrà l'uscita dal programma.

# *Get Ipnotico*

*di William Patti - Pisa*

Questa miniroutine in L.M. scritta per il C64 o il C128 in modo 64 visualizza ad intermittenza una freccia rivolta a sinistra per attrarre l'attenzione dell'utilizzatore (o per ipnotizzarlo) a premere un tasto.

Nella routine è stata inserita la routine del S.O. Kernal «GETIN» che immette un carattere nel buffer di tastiera.

La visualizzazione della freccia continua all'infinito a meno che non si prema un tasto qualsiasi che rimanda l'azione alla istruzione successiva del Basic.

Essa può essere inserita in programmi che richiedono la pressione di un tasto per continuare dove sulla destra apparirà ad intermittenza una freccia nella locazione video 1856 = \$0740.

La routine è rilocabile e l'indirizzo iniziale è  $$C000 = 49152$  mentre quello finale è  $$CO21 = 49185$ .

Per spostare la freccia in un'altra locazione video ci sono tre modi di operare: 1) usare un programma Monitor;

2) sostituire nel caricatore Basic i valori 64,7 con nuovi valori;

3) un piccolo programma che è il seguente:

100 POKE 49158,LSB: POKE 49159,MSB 110 POKE 49166,LSB: POKE 49167,MSB 120 POKE 49183,LSB: POKE 49184,MSB

i valori inseriti nella forma LO-HI BYTE: es. \$0730 diventa 48,7

i valori da sostituire sia nel programma Caricatore che nel programmino sono 48 e 7 così la freccia verrà visualizzata in un'altra locazione video.

#### *Disassemblato commentato*

Nome routine: Get Ipnotico

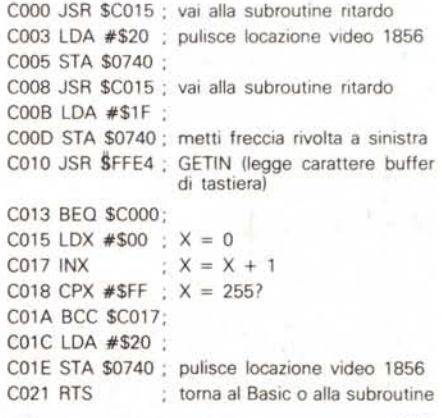